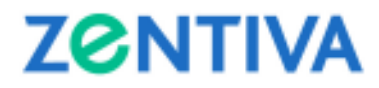

### **GHID DE INSTRUCȚIUNI**

## **PENTRU PARTICIPAREA ELECTRONICĂ LA ADUNĂRILE GENERALE ORDINARĂ ("AGOA") ȘI EXTRAORDINARĂ ("AGEA") A ACȚIONARILOR ZENTIVA S.A. CONVOCATE PENTRU DATA DE 29/30 APRILIE 2020**

- **I. Accesul acționarilor în mod direct sau prin reprezentant (împuternicire specială, împuternicire generală) la AGOA și AGEA ținute prin mijloace electronice**
- **II. Mijloace electronice de participare la AGOA și AGEA**
- **III. Procedura de vot**; se aplică votului exprimat direct de acționar sau de reprezentantul împuternicit participant prin mijloace electronice de transmisie a datelor la AGOA și/sau AGEA
	- a) votul deschis exprimat prin mijloace electronice
	- b) votul secret exprimat prin mijloace electronice
- **IV. Organele de lucru ale adunării generale** 
	- a) Presedintele AGOA și AGEA
	- b) Secretarul AGOA și AGEA
	- c) Secretariatul tehnic

**\*\*\*** 

## **I. Accesul acționarilor în mod direct sau prin reprezentant (împuternicire specială, împuternicire generală) la AGOA și AGEA ținute prin mijloace electronice**

a) Documentele în baza cărora se face accesul acționarilor în mod direct în cadrul AGOA și AGEA

Accesul acționarilor îndreptățiți să participe în mod direct la AGOA și AGEA este permis prin simpla probă a identității acestora, făcută astfel:

- în cazul acționarilor persoane fizice: cu actul de identitate (buletin de identitate/pașaportul pentru cetățenii români sau, după caz, pașaport/permis de ședere/carte de identitate pentru cetățenii străini);
- în cazul acționarilor persoane juridice: cu certificatul constatator si actul de identitate (buletin de identitate/pașaportul pentru cetățenii români sau, după caz, pașaport/permis de ședere/carte de identitate pentru cetățenii străini) al reprezentanților legali ai acționarilor persoane juridice.
- b) Documentele în baza cărora se face accesul acționarilor prin reprezentant în cadrul AGOA și AGEA

Reprezentanții acționarilor persoane fizice/juridice vor fi identificați pe baza actului de identitate (buletin/carte de identitate pentru cetățenii români sau, după caz, pașaport/ permis de ședere/ carte de identitate pentru cetățenii străini), însoțit de împuternicirea specială sau generală semnată de către acționarul persoană fizică/reprezentantul legal al acționarului persoană juridică, după caz.

Calitatea de acționar, precum și, în cazul acționarilor persoane juridice sau a entităților fără personalitate juridică, calitatea de reprezentant legal se constată în baza listei acționarilor de la data de referință a AGOA/AGEA, primită de Societate de la Depozitarul Central S.A.

# **ZCNTIVA**

În situația în care: a) acționarii persoane fizice nu și-au înregistrat în sistemul Depozitarului Central S.A. datele de identificare valabile și actualizate, atunci va fi prezentata și copia actului de identitate actualizat (buletin/ carte de identitate/ pașaport/ permis de ședere) al actionarului; b) reprezentantul legal al acționarilor persoane juridice nu este menționat în lista acționarilor de la data de referință primită de la Depozitarul Central S.A., atunci va fi prezentat și un document oficial care atestă calitatea de reprezentant legal al actionarului pentru semnatarul împuternicirii speciale (dovada emisă de o autoritate competentă, în original sau copie conformă cu originalul, nu mai veche de 6 luni înainte de data publicării convocatorului AGOA și AGEA).

c) Dobândirea detaliilor de acces la AGOA și AGEA

Pentru a primi datele de logare la teleconferința prin care se vor desfășura AGOA și AGEA, acționarii și/sau reprezentanții acestora vor trebui să transmită un e-mail până la data de **27 aprilie 2020**, **ora 18:00**, la adresa marius.neagu@zentiva.com împreună cu documentele scanate/fotografiate care fac dovada identității lor, astfel cum acestea sunt descrise la punctele a) și b) de mai sus, precum si cu mentionarea numarului de telefon prin care se vor conecta la teleconferință.

Participarea la AGOA și AGEA se va face prin intermediul aplicației "Skype for Business" care permite conectarea prin internet sau telefon. Detaliile de acces (link si numar de telefon) vor fi comunicate fiecărui acționar care a solicitat acest acces în conformitate cu paragraful de mai sus, prin e-mail în cursul zilei de 28 aprilie 2020, până la ora 14:00 ora Bucureștiului. Acționarii respectivi sunt încurajați să își verifice căsuța de e-mailuri, inclusiv folderul "E-mail nedorit (SPAM)" pentru a identifica e-mailul relevant. În măsura în care aceștia nu au primit e-mailul care conține invitația și detaliile de acces la AGOA și AGEA, acționarii pot solicita asistență la numărul telefon +40 729 163 780 sau prin e-mail la adresa marius.neagu@zentiva.com , până la ora 18:00 ora Bucureștiului pe data de 28 aprilie 2020.

## **II. Mijloace electronice de participare la AGOA și AGEA**

Compania va pune la dispoziție două teleconferințe paralele folosind aplicația "Skype for Business" (o teleconferință pentru vot deschis și una pentru vot secret, așa cum este detaliat în Secțiunea III de mai jos).

Acționarii care au solicitat să participe virtual la ședințele AGOA și AGEA în conformitate cu procedura descrisă în Secțiunea I litera c) de mai sus, pot accesa teleconferința în unul din următoarele feluri:

- a) Prin telefon, astfel:
	- apelând la numărul inclus în invitația care va fi transmisă de către Societate acestor acționari (fără suprataxă);
	- dupa apelare introduceți numărul de identificare al ședinței (ID number), urmat de tasta  $(#);$  și
	- $\bullet$  după ton, identificați-vă și apoi apăsați tasta  $(\#)$ . La identificarea lor (i) acționarii persoane fizice se vor identifica spunându-și numele și prenumele; în măsura în care aceste persoane sunt reprezentate (fie de reprezentantul legal, fie de un reprezentant convențional), reprezentantul relevant va spune numele și prenumele acționarului relevant, urmate de cuvintele "reprezentat/ă de" și apoi își va spune numele și prenumele; (ii) acționari - persoane juridice sau entități fără personalitate juridică se vor identifica spunând numele entității relevante, urmat de cuvintele "reprezentată de" și apoi va spune

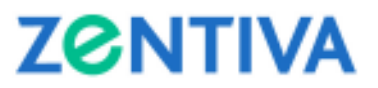

numele și prenumele reprezentantului legal sau, după caz, numele și prenumele reprezentantului convențional.

După ce verifică dacă identitatea celor care participă la teleconferință corespunde cu identitatea acționarilor îndreptățiți să participe la AGOA și AGEA, moderatorul ședinței le va acorda acces la AGOA și AGEA.

b) Utilizând aplicația pentru desktop "Skype for Business", accesând linkul inclus în invitația ce va fi transmisă de Societate acționarilor.

Actionarul relevant va folosi opțiunea "Alătură-te intalnirii pe Skype (Join Skype meeting)" după ce a introdus numele acționarului în caseta desemnată acestui scop. La introducerea numelui și identificarea lor (i) acționarii persoane fizice se vor identifica introducând numele și prenumele lor; în măsura în care aceste persoane sunt reprezentate (fie de reprezentantul legal, fie de un reprezentant convențional), reprezentantul va introduce numele și prenumele acționarului relevant, urmate de textul "reprezentat/ă de" și numele și prenumele reprezentantului; (ii) acționarii - persoane juridice sau entități fără personalitate juridică se vor identifica prin introducerea denumirii entității relevante, urmată de textul "reprezentată de" și numele și prenumele reprezentantului legal sau, după caz, al reprezentantului convențional.

Acționarii care doresc să utilizeze acest mijloc de participare la teleconferință trebuie să aibă deja aplicația relevantă instalată. Pentru a o instala, vă rugăm să accesați https://products.office.com/en-us/skype-for-business/download-app și să urmați instructiunile lor pentru descărcare și instalare.

De asemenea, acționarii pot utiliza aplicația web "Skype for Business". Pentru a utiliza această opțiune, acționarul respectiv va accesa linkul "Încercați Skype Web App (Try Skype Web App)", inclus în invitația ce va fi furnizată de către Societate acționarilor relevanți. La accesarea link-ului, se va deschide o filă browser web, fiind oferite două opțiuni:

- "Instalați și alăturați-vă cu Skype Meetings App (web) (Install and join with Skype Meetings App (web))"; și
- "Alăturați-vă cu Skype for Business (desktop) (Join with Skype for Business (desktop))".

Vă rugăm să selectați prima opțiune ("Instalați și alăturați-vă cu Skype Meetings App (web) (Install and join with Skype Meetings App (web)"), așteptați descărcarea aplicației, deschideți aplicația pentru a asigura instalarea acesteia, introduceți numele acționarului în caseta desemnată în acest scop și faceți click pe opțiunea "Alăturați-vă ("Join")".

La introducerea numelui și la identificarea lor (i) acționarii persoane fizice se vor identifica introducând numele și prenumele; în măsura în care aceste persoane sunt reprezentate (fie de reprezentantul legal, fie de reprezentant convențional), reprezentantul respectiv va introduce numele și prenumele acționarului relevant, urmate de textul "reprezentat/ă de" și numele și prenumele acestui reprezentant; (ii) acționari - persoane juridice sau entități fără personalitate juridică se vor identifica prin introducerea denumirii entității relevante, urmată de textul "reprezentată de" și numele și prenumele reprezentantului legal sau, după caz, numele și prenumele reprezentantului convențional.

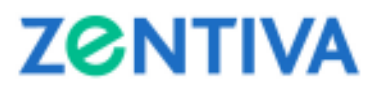

Dacă acționarii întâmpină dificultăți în accesarea teleconferinței, pot solicita asistență tehnică în timp real la numărul de telefon +40 729 163 780 sau prin e-mail la adresa marius.neagu@zentiva.com.

### **III. Procedura de vot**

Votul în cadrul AGOA și AGEA prin mijloace electronice de transmisie a datelor se va face în timp real, implicând înregistrarea conținutului audio al AGOA și al AGEA.

a) Votul deschis exprimat prin mijloace electronice de transmisie a datelor

Cu excepția punctului 6 de pe ordinea de zi a AGOA (*i.e.,* privind numirea a doi membri în Consiliul de Administrație al Societății), caz în care votul se va exprima secret (procedura pentru exprimarea votului secret fiind descrisă la litera b) a Secțiunii III, acționarii care sunt prezenți la AGOA și/sau AGEA prin mijloace electronice de transmisie a datelor vor putea să își exprime votul direct în cadrul AGOA și/sau AGEA prin accesarea (în conformitate cu prevederile din Secțiunea II de mai sus) teleconferinței care va fi destinată în mod specific pentru "VOT DESCHIS".

Pentru fiecare punct de pe ordinea de zi pentru care votul se exprimă deschis, Presedintele de sedință va anunta deschiderea sesiunii de vot pentru punctul respectiv, moment de la care acționarii prezenți personal sau prin reprezentant vor fi întrebați în ordinea participației la capitalul social al Societății (ordine crescătoare), cum decid să își exercite votul. Acționarii vor vota prin comunicarea verbală a unei singure opțiuni de vot: "Pentru", "Împotriva" sau "Abținere" pentru fiecare punct de pe ordinea de zi.

In timpul in care sesiunea de vot pentru un anumit punct este deschisă, acționarii își pot rectifica votul.

Modul în care fiecare acționar și-a exprimat votul va fi consemnat în procesul verbal al ședinței adunării.

În conformitate cu prevederile art. 197 alin. (5) litera (b) din Regulamentul nr. 5/2018, conținutul audio al AGOA și AGEA va fi înregistrat, pentru a permite verificarea ulterioară a modului în care s-a votat. Acționarii care nu sunt de acord cu înregistrarea conținutului audio al AGOA și AGEA își pot exercita votul prin corespondență.

b) Votul secret exprimat prin mijloace electronice de transmisie a datelor

În conformitate cu prevederile art. 130 alin. (2) din Legea Societăților, votul secret este obligatoriu pentru punctul 6 de pe ordinea de zi a AGOA privind numirea celor doi (2) membri ai Consiliului de Administraţie.

Pentru acest punct de pe ordinea de zi, Presedintele de sedinta va anunta deschiderea sesiunii de vot secret. Acționarii care sunt prezenți la AGOA prin mijloace electronice a transmisie a datelor vor fi rugați, separat și în ordinea participației lor la capitalul social al Societății (ordine crescătoare), să închidă teleconferința destinată "VOTULUI DESCHIS" și să acceseze (în conformitate cu procedura descrisă la Secțiunea II de mai sus) o teleconferință destinată "VOTULUI SECRET", împreună cu secretarul tehnic al AGOA desemnat pentru votul secret.

Acționarii respectivi vor vota prin comunicarea verbală a unei singure opțiuni de vot: "Pentru", "Împotriva" sau "Abținere" pentru punctul 6 de la ordinea de zi a AGOA. După ce și-a exprimat votul, acționarul relevant va fi rugat să închidă teleconferința desemnată pentru "VOTUL

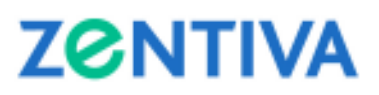

SECRET" și să se reconecteze la teleconferința desemnată pentru "VOTUL DESCHIS", pentru a continua cu votarea celorlalte puncte de pe ordinea de zi a AGOA și AGEA.

Modul în care fiecare acționar și-a exprimat votul va fi consemnat în procesul verbal al ședinței adunării, fără menționarea numelui/denumirii acționarilor și a voturilor individuale.

În conformitate cu prevederile art. 197 alin. (5) litera (b) din Regulamentul nr. 5/2018, conținutul audio al teleconferinței separate pentru exprimarea votului secret cu privire la punctul 6 de pe ordinea de zi a AGOA va fi înregistrat, pentru a permite verificarea ulterioară a modului în care sa votat. Respectiva înregistrare va fi păstrată iar dreptul de acces la aceasta va fi configurat într-o manieră care să permită păstrarea caracterului secret al votului. Acționarii care nu sunt de acord cu înregistrarea conținutului audio al acestei teleconferințe/videoconferințe își pot exercita votul prin corespondență.

### **IV. Organele de lucru ale adunării generale**

a) Presedintele AGOA și AGEA

Lucrarile AGOA și AGEA sunt prezidate de către Presedintele Consiliului de Administrație, conform prevederilor art.13 alin. (2) din actul constitutiv al Societății,

- b) Secretarul AGOA și AGEA Secretarul AGOA și AGEA are atribuțiile prevăzute de Legea nr. 31/1990 și art.13 alin. (3) din actul constitutiv al Societății;
- c) Secretariatul tehnic

Secretariatul tehnic (inclusiv secretarul tehnic care va avea rolul de a înregistra votul secret în legătură cu punctul 6 de pe ordinea de zi a AGOA) va fi numit conform prevederilor art. 13 alin. (2) din actul constitutiv al Societății și va avea următoarele atribuții (i) întocmirea listei de prezență a acționarilor prezenți (direct sau prin representant) la AGOA și AGEA, (ii) consemnarea și numărarea voturilor exprimate de acționarii prezenți în adunare în mod direct, personal sau prin reprezentanți, precum și a voturilor exprimate prin corespondență, înainte de AGOA și AGEA.